Move-In Residents

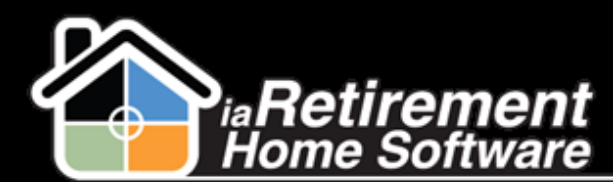

## How to Move-In Residents

## **Description**

The day the Resident moves into the community, you will need to record this by moving the Resident record into the Suite.

Three conditions must be satisfied to do this:

- There must be a Move-In Planner for the Prospect
- **Resident records must have been created by the Move-In Planner**
- The suite must be available

Once moved in, the system will:

- **Mark the Suite Status Occupied**
- **Create Census Record(s)**
- **EXTERN Update the start date and active status on the lease**
- **<sup>2</sup>** Update the start date on all recurring charges

## **Step by Step**

- 1 Navigate to the Resident's Move-In-Planner
- 2 Click on the **Move-In Resident** button
- 3 Verify the information and check off the **Move-In Resident(s)** checkbox
- 4 Click **Save**

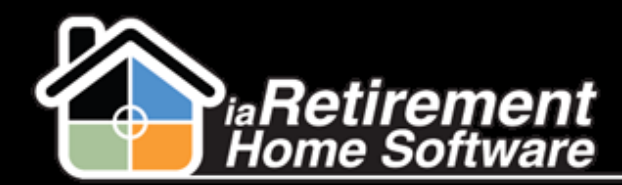

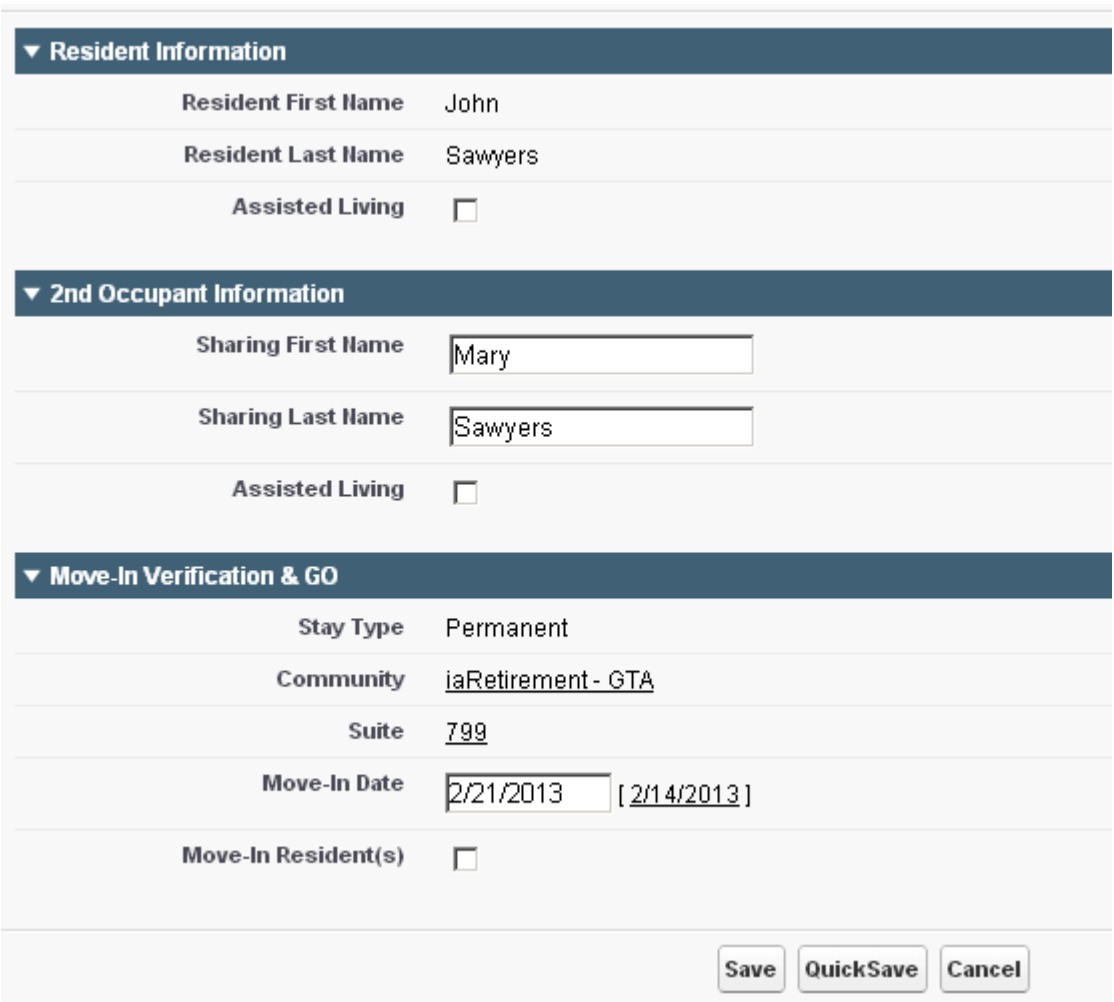

Note: Move In Residents moves in both Residents simultaneously. If one or both Residents are not moving in immediately, they should be moved in and an absence record should be created. See "How to Record a Resident Absence" for further instructions.